### 1. Introduction

RF current probes can be embedded into EMCview, using a suitable correction / conversion file. This application note elaborates the simple mathematical procedure to convert RF current probe characteristics, typically specified as transfer impedance in dB $\Omega$  or transducer factor in db(1/ $\Omega$ ) into a suitable correction file for EMCview.

#### RF current probe noise measurement specification in dBµA

Following example curve shows conducted noise limits for measurements with RF current probes. The limits are given in  $dB\mu A$ .

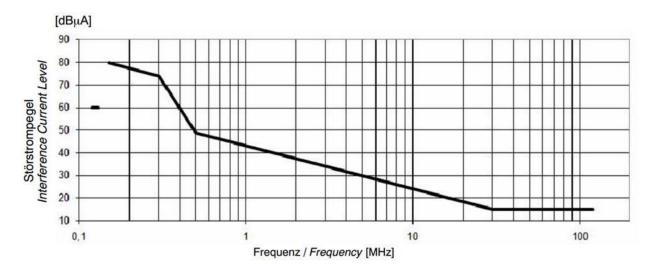

The limits are given in dB $\mu$ A, whereas EMCview software extracts measurement values from spectrum analyzers in dB $\mu$ V. Thus we need to convert from dB $\mu$ V into dB $\mu$ A.

Using Ohm's law: I=U/R

Applying logarithm to both sides of the equation: log(I) = log(U/R)

...subsequently application of logarithmic laws:

$$\log(I) = \log(U/R) = \log(U) - \log(R)$$

convert  $\Omega$  into dB( $\Omega$ ):  $dB(\Omega) = 20log(Z)$ 

we obtain Ohm's in dB-format:

$$dB\mu A = dB\mu V - 20log(Z)$$

extract dBµV:

$$dB\mu V = dB\mu A + 20log(Z)$$

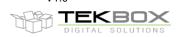

If we take a look at the RF current clamps of R&S, model EZ-17, we see that we don't even need to convert into  $dB(\Omega)$ . We can extract the transducer factor, means the reciprocal value of the transfer impedance directly from the curve:

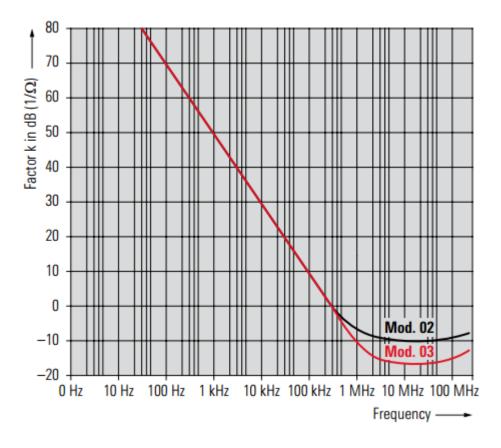

Transducer factor of the R&S EZ-17 models

| Fransfer impedance <b>Z</b> <sub>T</sub>                                |              |              |
|-------------------------------------------------------------------------|--------------|--------------|
| In range with constant transducer factor                                | 3.16 Ω       | 7.1 Ω        |
| Transducer factor k <sup>1)</sup> in range with flat frequency response | -10 dB (1/Ω) | -17 dB (1/Ω) |

The manual contains a table specifying the transducer factor from 20 Hz to 200 MHz. The transducer factor k is calculated as  $k = 20 \log (1/Z_{\tau})$ , where  $Z_{\tau}$  is the transfer impedance.

According to logarithmic laws log(1/z) = -log(z), means we take the values from the curve and enter it into the LISN correction file with inverted sign.

#### **Correction coefficients for model 02**

| Frequency | Correction coefficient [dB] |
|-----------|-----------------------------|
| 30Hz      | -80dB                       |
| 100Hz     | -70dB                       |
| 1kHz      | -50dB                       |
| 10kHz     | -30dB                       |
| 100kHz    | -10dB                       |
| 1MHz      | 6dB                         |
| 10MHz     | 10dB                        |
| 100MHz    | 9dB                         |

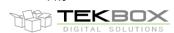

#### **Correction coefficients for model 03**

| Frequency | Correction coefficient [dB] |
|-----------|-----------------------------|
| 30Hz      | -80dB                       |
| 100Hz     | -70dB                       |
| 1kHz      | -50dB                       |
| 10kHz     | -30dB                       |
| 100kHz    | -10dB                       |
| 1MHz      | 10dB                        |
| 10MHz     | 16dB                        |
| 100MHz    | 15dB                        |

In the case of a Fisher current probe, the transfer impedance is also already specified as logarithmic values:

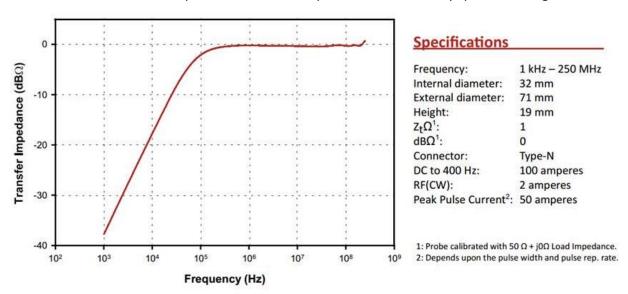

Assuming that we use the above Fisher Probe and assuming that the spectrum analyzer measures a value of 40dBμV at 1MHz:

From the Fisher data sheet we extract a transfer impedance of approximately -38dB(Ohm) at 1kHz Under application of  $dB\mu A = dB\mu V - 20log(Z)$ :

 $\rightarrow$  40dB $\mu$ V – (-38dBOhm) = 78dB $\mu$ A which means that the measured value of 40dB $\mu$ V corresponds with a current of 78dBµA

Assuming that we measure 25dBµV at 1MHz, we derive a transfer impedance of 0dB(0hm) from the curve.

 $\rightarrow$  25dB $\mu$ V-0dBOhm = 25dB $\mu$ A

Using EMCview software we would take a "LISN" file and simply entert he values oft he transfer impedance curve:

| Frequency | Correction coefficient [dB] |
|-----------|-----------------------------|
| 1kHz      | -38dB                       |
| 10kHz     | -18dB                       |
| 100kHz    | -3dB                        |

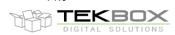

| 1MHz   | OdB |
|--------|-----|
| 10MHz  | OdB |
| 100MHz | OdB |

The values shown by EMCview can then be considered being  $dB\mu A. \,$ 

| Version | Date       | Author     | Changes                  |
|---------|------------|------------|--------------------------|
| V 1.0   | 20.04.2017 | Mayerhofer | Creation of the document |
|         |            |            |                          |